# Poročila zalog in nabave (STOCK & PURCHASE)

**V tem prispevku**

Zadnja sprememba 18/04/2024 12:25 pm CEST | Objavljeno 26/03/2024

# **Terminologija**

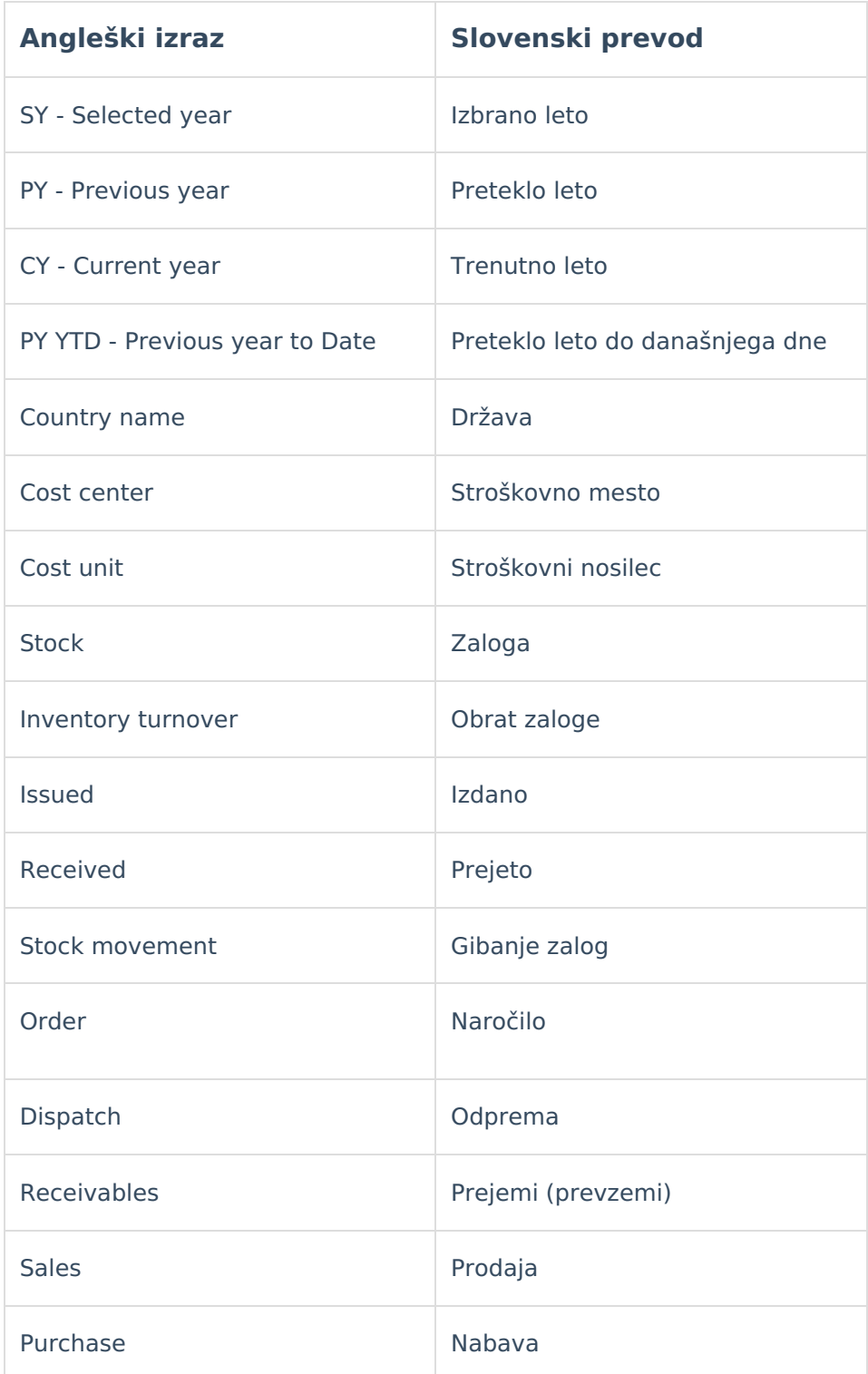

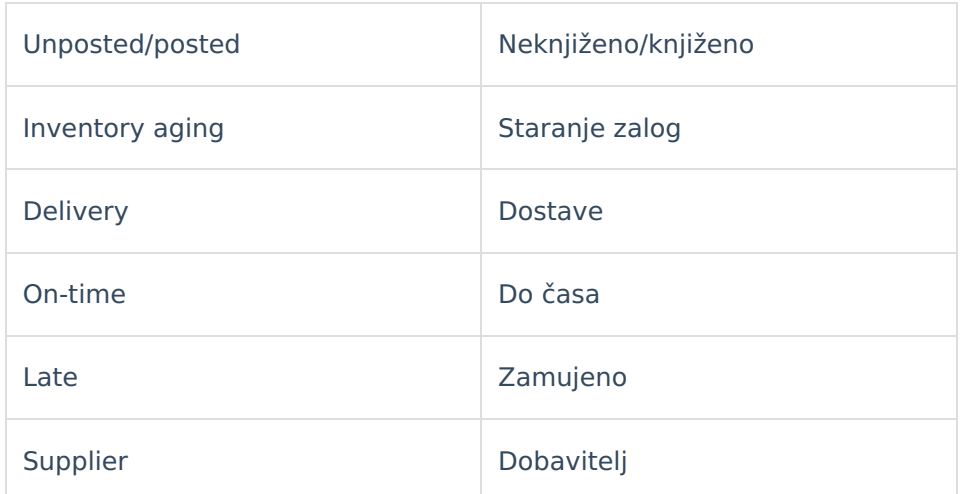

## **Skupno vsem poročilom**

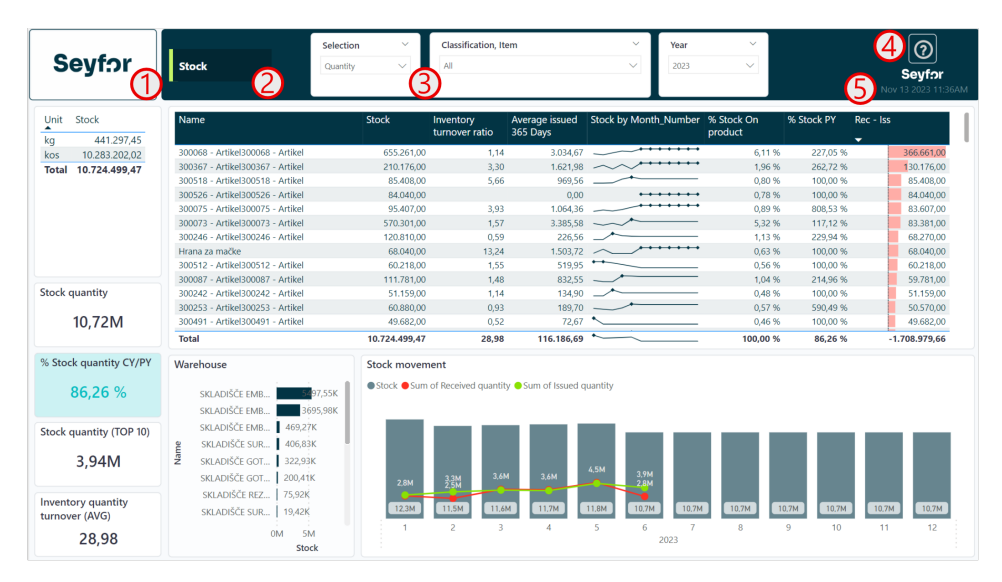

1 Prostor za logo podjetja

2 Ime poročila

3 Filtri s katerimi lahko omejimo podatke na vizualizacijah

4 Gumb z vprašajem vsebuje povezavo do navodil na spletu.

5 Datum in ura zadnje osvežitve oziroma do kdaj imamo podatke v poročilih.

## **Zaloge (Stock)**

Poročilo prikazuje nadzorno ploščo za upravljanje z zalogami v podjetju. Poročilo je interaktivno tako da je možno s pomočjo filtrov ali kliki na vizualizacije podatke ustrezno filtirati.

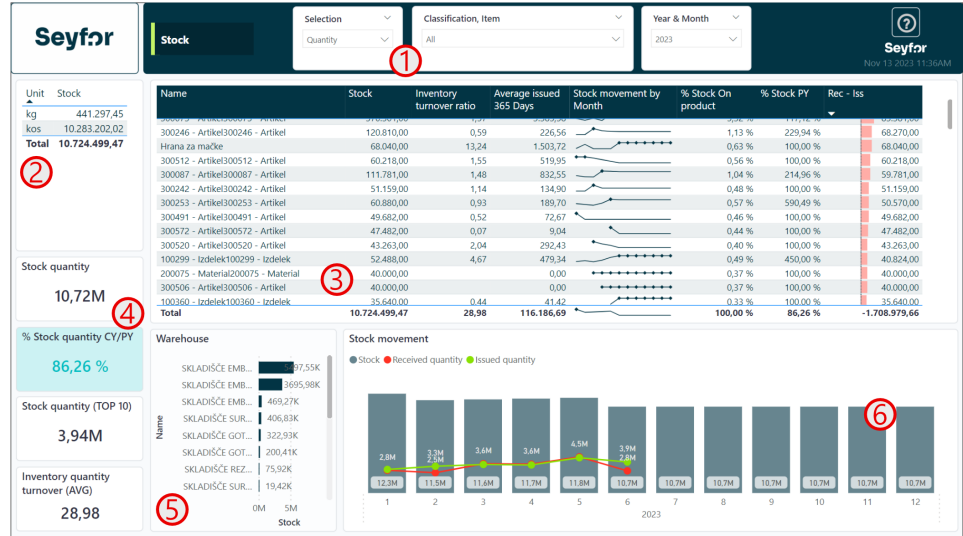

Zaloga se v vseh primerih prikazuje glede na zadnji dan, ko je izbrano datumsko obdobje. V primeru, da gledamo tekoče leto je do današnjega dne. V primeru, da se omejim

1 Na zgornjem filtru je možno izbirati ali bomo gledali celotno poročilo po vrednosti ali po količinah.

2 Tabela prikazuje skupno zalogo po različnih enotah mere.

### 3

Tabela prikazuje različne kazalnike vezane na artikel. Kazalniki so:

- a. 0 Zaloga na dan
- b. 0 Koeficient obračanja zaloge izračunan po formulu: K = količinski promet v obdobju / povprečna zaloga
- c. 0 Povprečna izdaja v enem letu na dan izračunana po formulu: AVG = prodaja za eno leto nazaj / 365
- d. 0 Trend gibanja zaloge
- e. 0 Odstotek zaloge glede na skupno zalogo
- f. 0 Zaloga glede na preteklo leto
- g. 0 Prejeto na zalogo izdano iz zaloge

### 4

Kartice prikazujejo:

- a. 0 Skupna zaloga
- b. 0 Zaloga glede na lansko leto
- c. 0 Zaloga TOP 10 artiklov po velikosti zaloge
- d. 0 Povprečen koeficient obrata zaloge

5 Graf prikazuje zalogo po posameznih skladiščih

6 Graf prikazuje gibanje zaloge po mesecih. Rdeče linijske črte

prikazujejo dvih zaloge medtem ko zelene linijske črte prikazujejo

izdajo zaloge. Stolpci prikazujejo stanje zaloge po mesecih (na zadnji dan v mesecu).

### **Napoved zalog (Stock prognosis)**

Poročilo prikazuje napoved gibanja zaloge glede na trenutno stanje zaloge, predvideno porabo in pa vse vrste dokumentov, ki lahko vplivajo na zalogo. Poročilo je interaktivno tako da je možno s pomočjo filtrov ali kliki na vizualizacije podatke ustrezno filtirati.

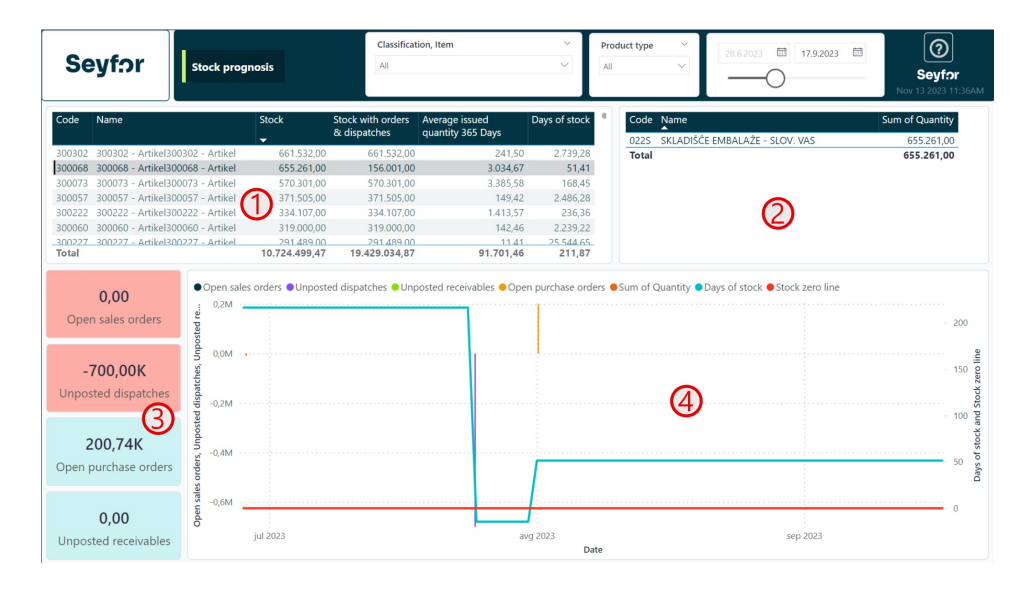

1 Tabela prikazuje seznam artiklov z zalogo. Prikazuje vrednosti zalogo, zalogo z upoštevanjem vseh naročil, odprem in prevzemov (neknjiženih), povprečno porabo v zadnjem letu in za koliko dni imamo še zalogo.

2 Tabela prikazuje zalogo po različnih skladiščih.

3 Kartice prikazujejo: odprta prodajna naročila, neknjižene odpreme, odprta nabavna naročila, neknjižene prevzeme. Rdeče so obarvana polja, ki nakazujejo zmanjšanje zaloge in zeleno polja, ki nakazujejo povečanje zaloge.

Graf za prihodnost napoveduje za koliko dni bomo imeli zalogo glede na:

- 4 Povprečno porabo v zadnjem letu
- 4 odprta prodajna naročila
- 4 neknjižene odpreme,
- 4 odprta nabavna naročila

4

#### 4 neknjižene prevzeme

Na podlagi sledečega lahko predvidevamo kdaj bo posamezen artikel izgubil zalogo in/ali bomo zalogo v bližnji prihodnosti dobili na skladišče.

NASVET:Poročilo je najbolj smiselno gledati po posamezenem artiklu saj s tem pridobimo najboljšo informacijo.

### **Simulacija zaloge FIFO (Stock simulation FIFO)**

Poročilo prikazuje staranje zaloge po FIFO metodi. Prikazuje nam koliko časa imamo posamezen artikel/serijo na zalogi in kakšna je vrednost te zaloge. Poročilo je interaktivno tako da je možno s pomočjo filtrov ali kliki na vizualizacije podatke ustrezno filtirati.

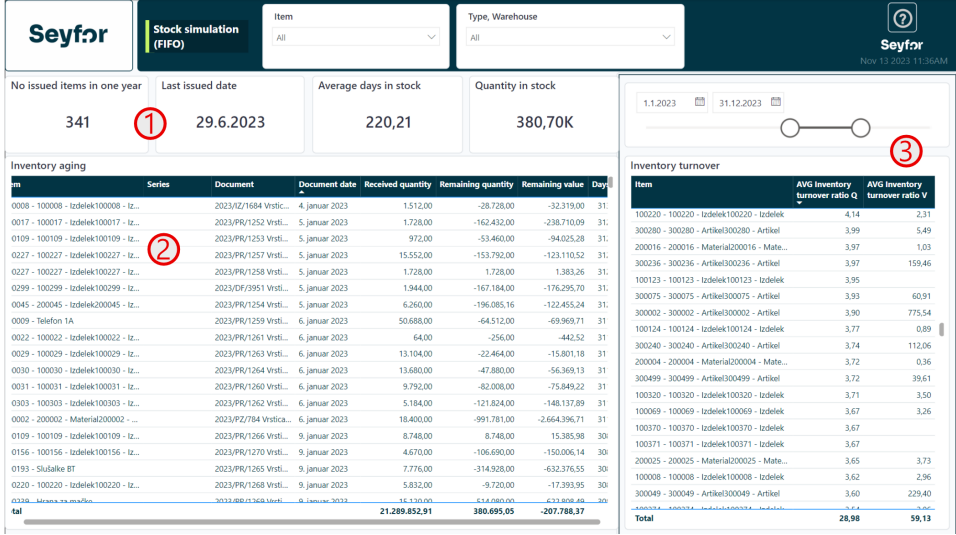

 $\blacksquare$ 

Kartice prikazujejo:

- a. 0 Število izdanih kosov v enem letu
- b. 0 Zadnji datum izdaje
- c. 0 Povprečno dni na zalogi
- d. 0 Količina na zalogi

2 Tabela prikazuje staranje zalog po artiklih. Prikazuje artikel, serijo, dokument, datum dokumenta, prejeto količino, preostalo količino, preostalo vrednost in dneve koliko časa je na zalogi.

3 Tabelala prikazuje povprečni koeficient obračanja zaloge

(količinsko in vrednostno). Nad njim je datumski razpon za katerega bi radi pridobili vpogled v koeficient. Datumski filter se nanaša samo na tabelo 3.

### **Analiza dostav (Delivery analysis)**

Poročilo prikazuje analizo dostav dobaviteljev po posameznih artiklih in dokumentih. Poročilo je interaktivno tako da je možno s pomočjo filtrov ali kliki na vizualizacije podatke ustrezno filtirati.

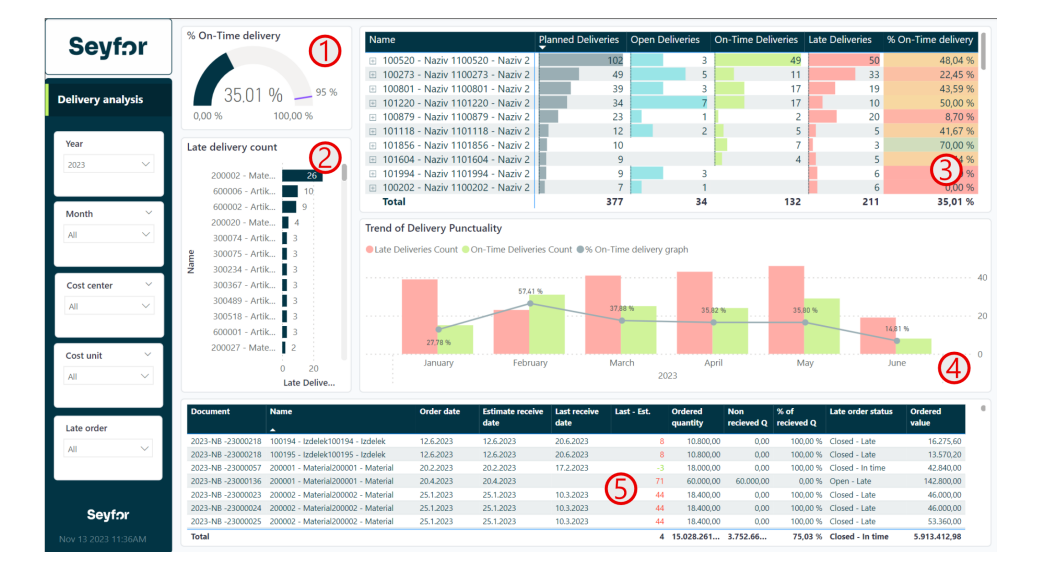

1 Kazalnik prikazuje splošen procent dostav, ki so prišle do časa. 2 Graf prikazuje artikle katere največkrat prejmemo zamujene. 3 Matrična tabela prikazuje pregled po dobaviteljih in artiklih z vrednostmi skupnih dostav, odprtih dostav, do časa dobljenih dostav in zamujenih dostav. Na koncu se prikaže tudi izračun % dostav, ki so bile dostavljene v času.

4 Graf prikazuje tredne dostav glede na leto in mesec 5 Spodnja tabela prikazuje vsa naročila. Prikazuje se dokument, artikel, datum naročila, predviden datum dostave, zadnji datum prejema, zamuda/predhodno prejeto, naročena količina, neprejeto, % neprejetega, status naročila glede na dostavo, vrednost.

### **Analiza nabavnih naročil (Order**

# **analysis)**

Poročilo prikazuje analizo nabavnih naročil. Poročilo je interaktivno tako da je možno s pomočjo filtrov ali kliki na vizualizacije podatke ustrezno filtirati.

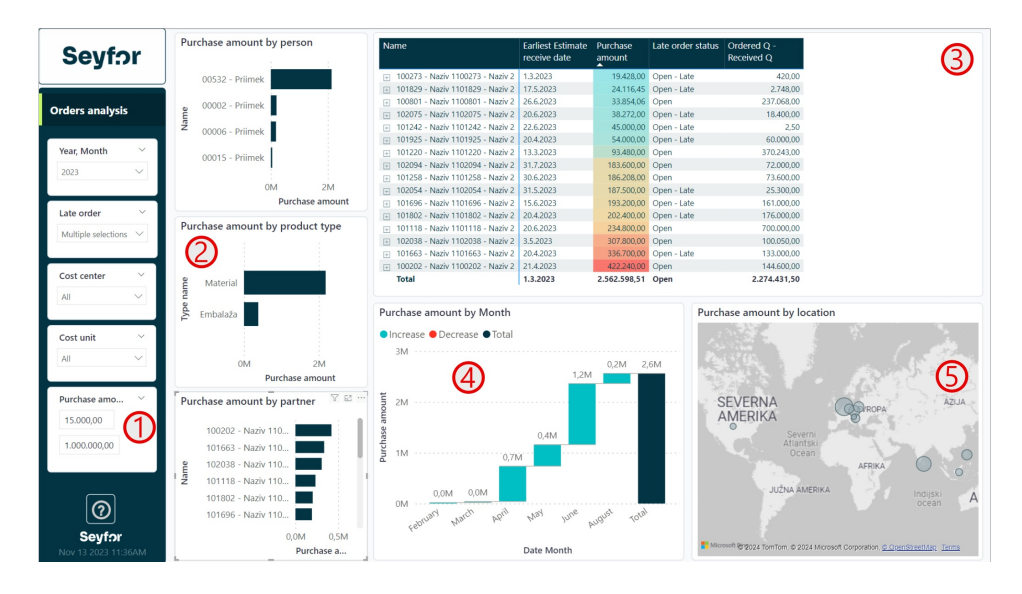

1 Filter ima možnost, da poročilo omejimo samo na nabavna naročila, ki imajo določeno vrednost. Na primer so večja/manjša od določenega zneska.

### 2

Grafi, ki so vertikalno razporejeni prikazujejo nabavno vrednost glede na:

- a. 0 nabavnika, ki je naročilo naredil
- b. 0 tip artikla
- c. 0 partnerja / dobavitelja

3 Matrična tabela vsebuje analitike partnerja, dokumenta in artikla, preko katerih lahko dostopamo z vrtanjem v podrobnosti. Na teh analitikah lahko spremljamo datum prejema, nabavno vrednost, Status naročila in količino, katero predvidevamo, da jo bomo še prejeli.

4 Graf prikazuje rast stroškov nabave glede na posamezni mesec. 5 Zemljevid kaže grafično kje imamo kakšno vrednost nabavnih naročil odprto.

## **Analiza nabavnih cen (Price analysis)**

Poročilo prikazuje analizo nabavnih cen. Poročilo je interaktivno tako da je možno s pomočjo filtrov ali kliki na vizualizacije podatke ustrezno filtirati.

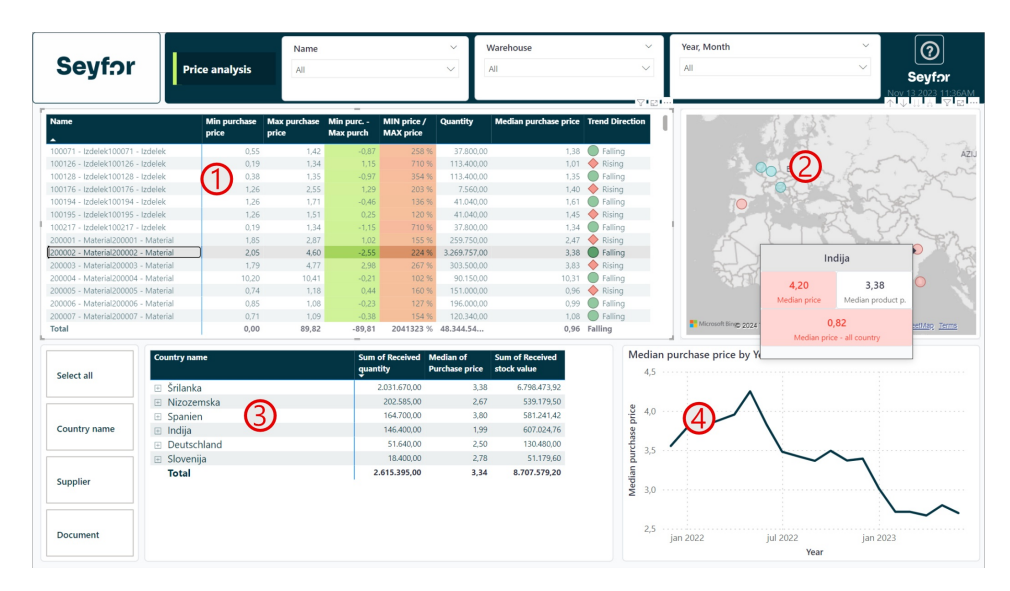

1 Tabela prikazuje artikle in njihovo minimalno nabavno ceno, maksimalno nabavno ceno, razliko med min in max, količnik med min in max, količina, sredinska (mediana) cena, trend rasti cene za posamezen artikel.

2 Zemljevid prikazuje države kjer je bil artikel dobavljen. Rdeča ali zelena prikazujeta ali je sredinska cena nakupa večja ali manjša od sredinske cene vseh držav glede na ta artikel. Če zadržimo miško nad državo se nam odprejo podrobnosti.

3 Matrična tabela vsebuje države, dobavitelje in dokumente. Z gumbi na levi strani matrične tabele je možno izbirati po katerih poljih spremljamo posamezno analitiko. V tabeli so vrednosti: prejeta količina, sredinska cena in prejete vrednost.

4 Graf prikazuje gibanje sredinske cene glede na čas.

NASVET: Če miško zadržite nad oblačkom na zemljevidu se vam pokažejo informacije kot so: sredinska cena v tej državi (za posamezen artikel), sredinska cena v vseh državah in razlika med državo in splošno sredinsko ceno.